## **HƯỚNG DẪN TRA CỨU TRỰC TUYẾN SỐ BÁO DANH VÀ PHÒNG THI TẠI WEBSITE CỔNG THÔNG TIN ĐÁNH GIÁ NĂNG LỰC NGOẠI NGỮ**

**Bước 1:** Thực hiện truy cập vào website Cổng thông tin Đánh giá năng lực ngoại ngữ: <http://flpac.hucfl.edu.vn/> và lựa chọn Mục "THI ĐGNLNN CẤP CHỨNG CHỈ":

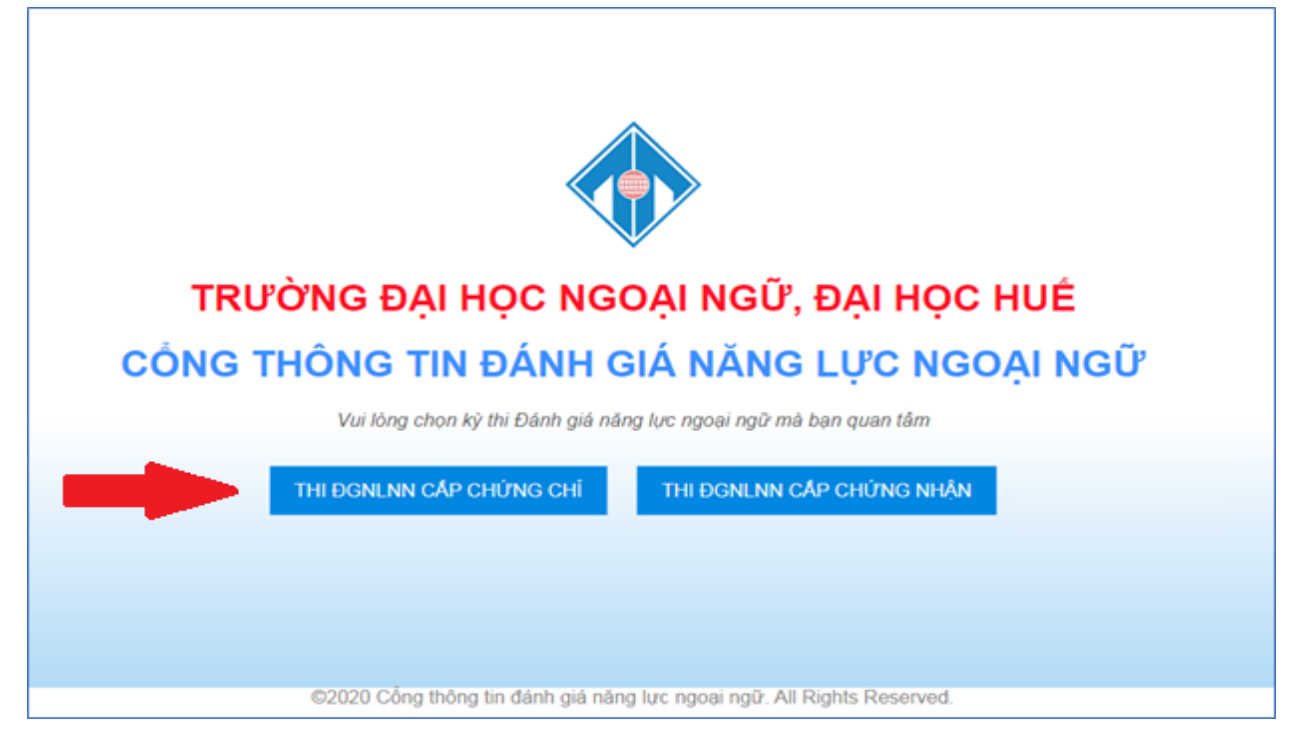

**Bước 2:** Di chuyển chuột vào mục "Tra cứu":

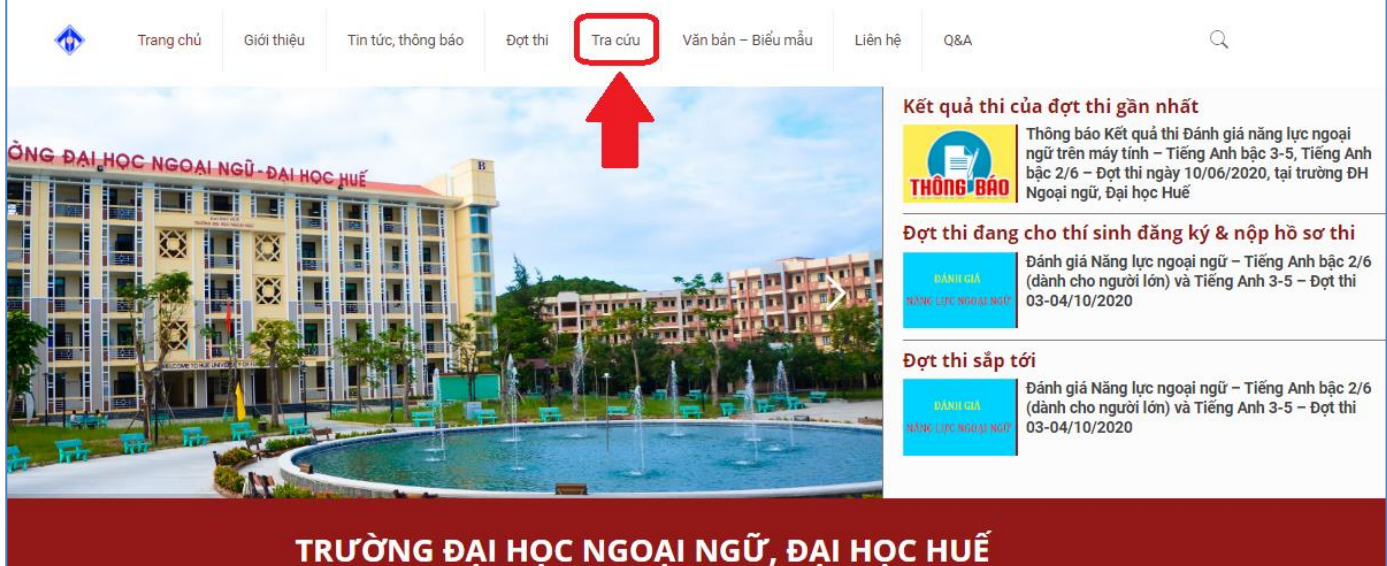

CỔNG THÔNG TIN THỊ ĐÁNH GIÁ NĂNG LỰC NGOẠI NGỮ & CẤP CHỨNG CHỈ

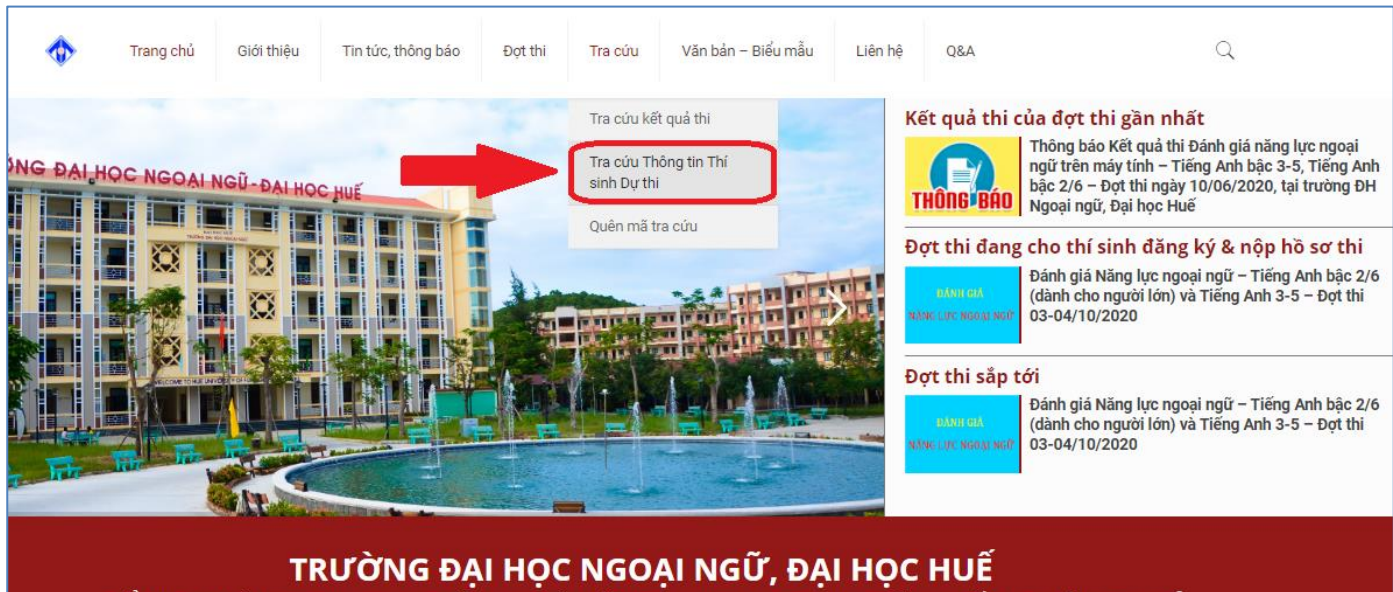

**Bước 3:** Tại đây, Thí sinh chọn tiểu mục "Tra cứu Thông tin Thí sinh dự thi":

CỔNG THÔNG TIN THỊ ĐÁNH GIÁ NĂNG LỰC NGOẠI NGỮ & CẤP CHỨNG CHỈ

**Bước 4:** Website chuyển hướng đến trang Tra cứu thông tin thí sinh dư thi. Thí sinh chon đúng Đợt thi mà mình tham dự. Sau đó nhập mã tra cứu đã được cung cấp khi đăng ký dự thi online và click vào chức năng **TRA CỨU** để tra cứu SBD và Phòng thi.

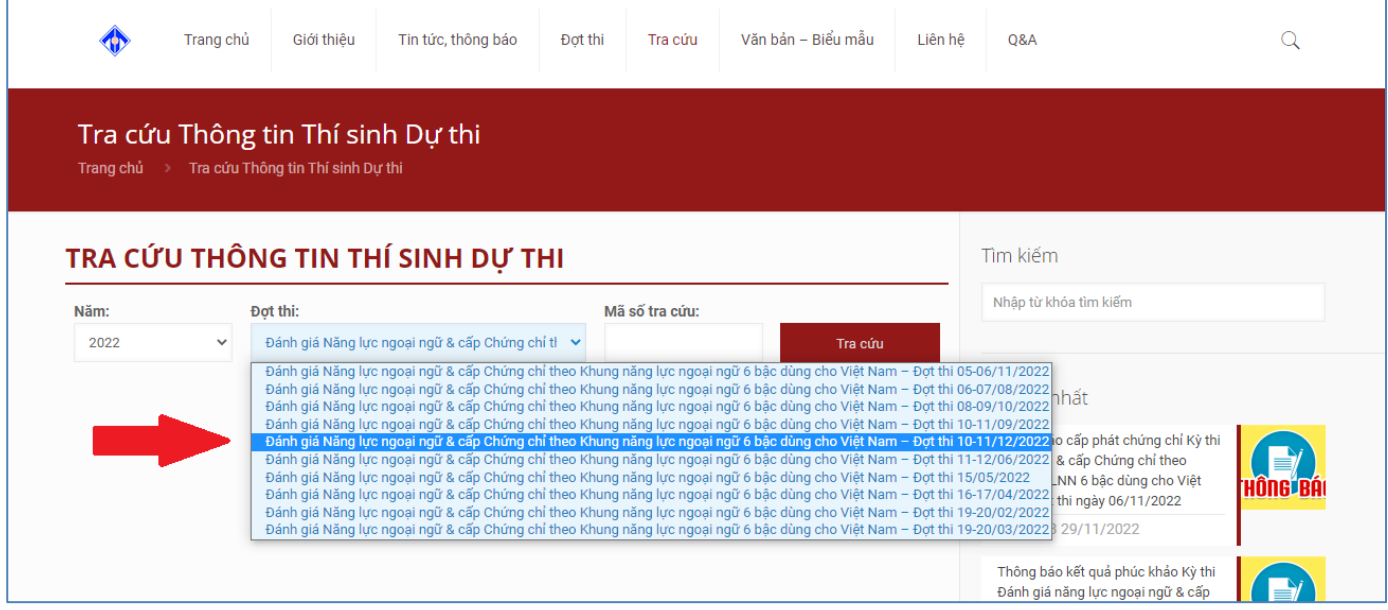

## **BẠN QUÊN MẬT KHẨU ?**

Để cấp lại Mã tra cứu, thí sinh sử dụng tính năng Quên mã tra cứu và cung cấp các thông tin theo yêu cầu:

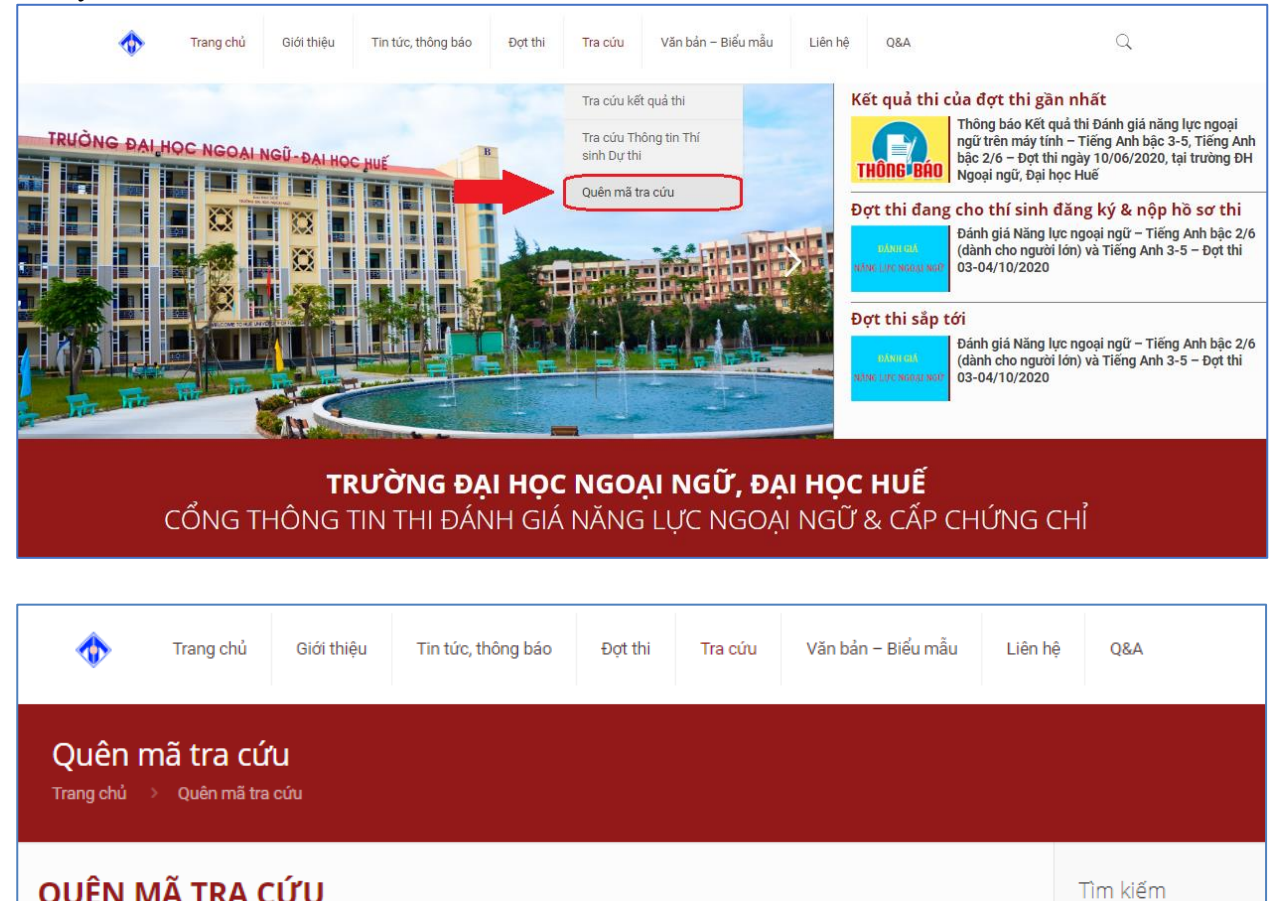

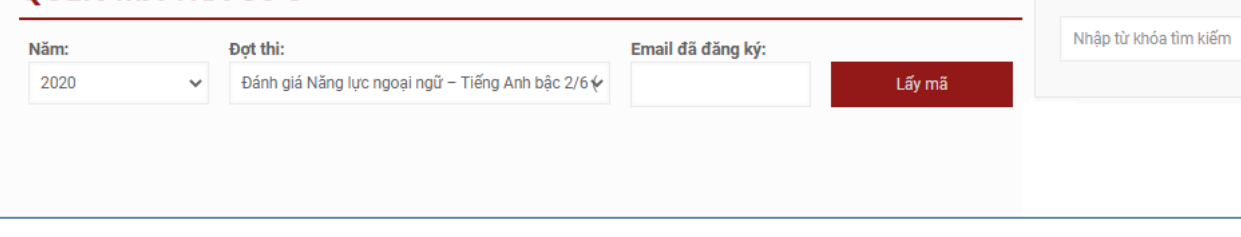